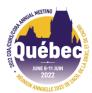

# COA/CORS/CORA Poster Presentation Upload Instructions and Guidelines

Please follow the instructions below to upload your poster presentation to the virtual meeting platform.

## Preparing your poster:

- We strongly recommend you use the most current version of Google Chrome.
- For the best result, submit your poster as a high-resolution PDF in landscape format. The ideal poster dimensions are 1920px by 1080px for the virtual platform.
- Deadline to change authors in the online system: May 1, 2022
- Deadline to complete outstanding disclosures and speaker release forms: May 21, 2022
- Deadline to upload your poster to the virtual meeting platform: May 29, 2022

### Logging in to submit your poster:

- Login to the submission site: <a href="https://www.xcdsystem.com/coa/abstract/index.cfm?ID=48xoshQ">https://www.xcdsystem.com/coa/abstract/index.cfm?ID=48xoshQ</a>
   Note: Your login is the same email and password that you use for all COA activities (abstract submission, dues payment, etc.). You can reset your password anytime or email education@canorth.org for assistance.
- Once logged in, you will see a list of your submissions

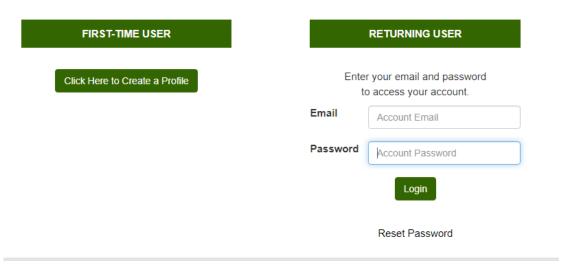

#### Disclosure and speaker release forms:

- Authors must complete disclosure and speaker release forms (this step only has to be completed once and will apply to all abstracts where you are listed as an author, co-author or presenter).
- ONCE YOU LOG IN: If either the disclosure or the speaker release button is RED, click on it to
  complete and submit your form. If the button is GREEN, you have completed this step and already
  submitted your form.

#### Headshot:

 You may upload a photograph of yourself which will be visible in the presenter profile in the virtual platform (optional)

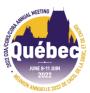

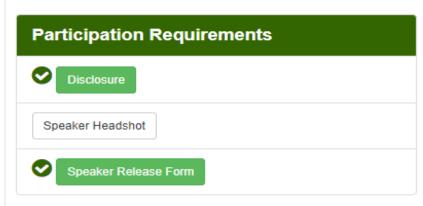

# Uploading your poster:

- All accepted posters for which you are the presenter will display a 'poster upload' button
- Click to upload your poster in either a PDF or JPEG format.

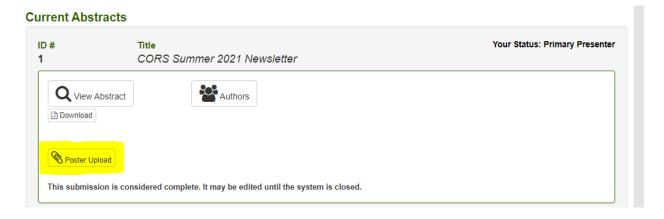

# Important housekeeping notes for all poster presenters:

- **Registration:** All poster presenters are required to register for the meeting. Two registration options are available to poster presenters: 1) in-person (standard registration) or 2) virtual-only (which offers access to e-posters, Opening Ceremonies, and three plenary sessions each on Thursday, June 9, and Friday, June 10). We hope you will join us in-person to benefit from the full academic and networking opportunities. Click here to register.
- Program: Review your poster in the <u>detailed online program</u>. Note that your abstract will be displayed in the program, but your poster itself will only be displayed in the online meeting platform during the week of the meeting
- Viewing posters: Posters will be available for viewing throughout the meeting
- Interaction with meeting participants: Poster presenters are asked to monitor online discussion related to their poster at least once daily during the conference dates, and respond to any inquiries. Final details will be provided as the conference approaches.

For any assistance please contact: education@canorth.org